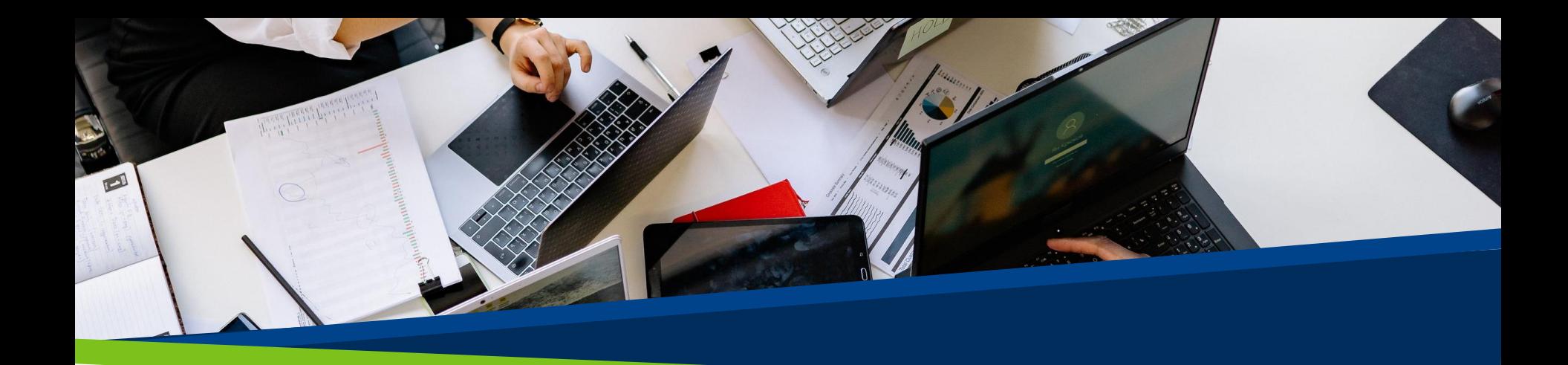

# **ProVol Digital**

#### **Schritt-für-Schritt- Anleitung**

Zoom

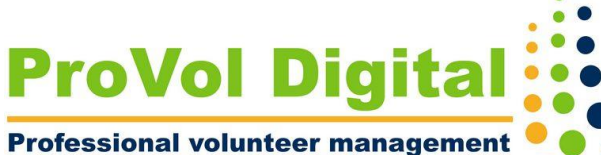

and training through digitalisation

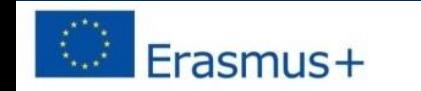

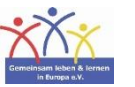

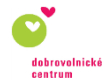

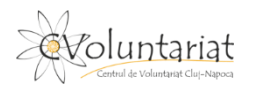

**ZOOM** 

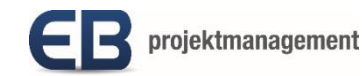

## **Was ist Zoom?**

- Zoom ist ein Cloud-basierter Videokonferenzdienst.
- Mit welchem Sie:
	- andere virtuell treffen können
	- über Video oder Audio oder beides
- Während Sie in Echtzeit chatten.
- Es wird Ihnen ermöglicht, diese Gespräche aufzuzeichnen und später noch einmal anzusehen.

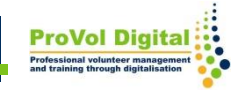

# **Schritt für Schritt**

**Schritt 1**: Zoom Website<https://zoom.us/>

**Schritt 2: Registrierung** 

700

- **Schritt 3: Meetings planen**
- **Schritt 4:** An Meetings teilnehmen
- **Schritt 5: Meetings Hosten**

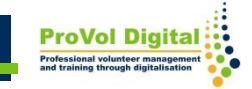

1. Suchen Sie in Ihrem Webbrowser nach "Zoom". 2. Klicken Sie auf das Ergebnis mit dem Link: [https://zoom.us](https://zoom.us/)

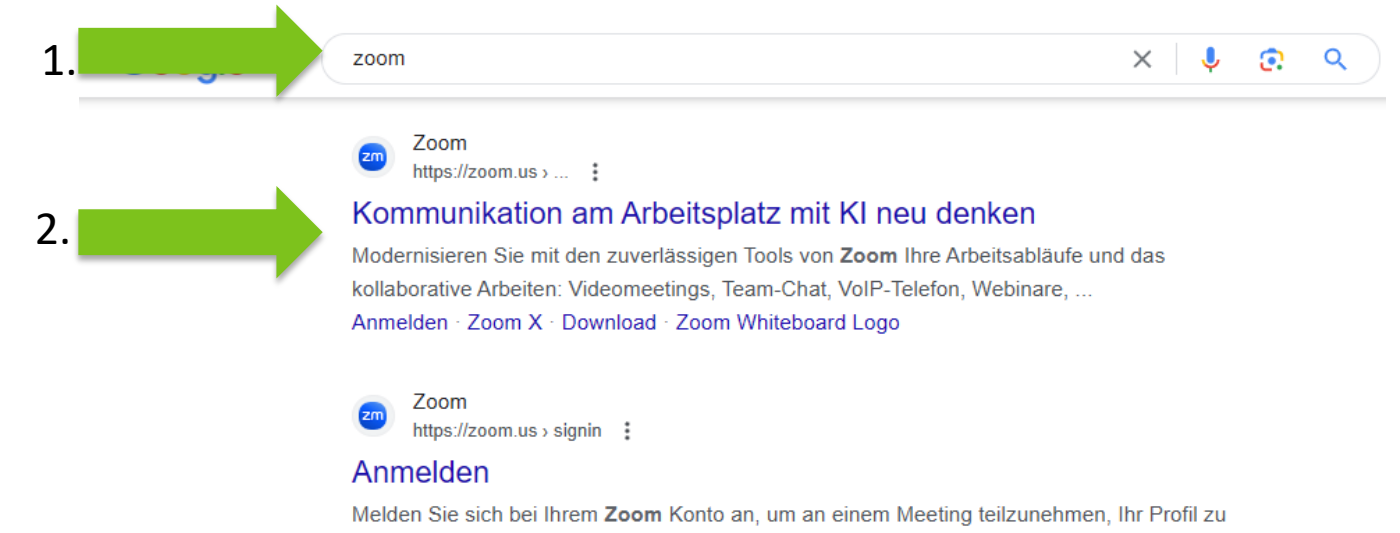

aktualisieren, Ihre Einstellungen zu ändern und vieles mehr.

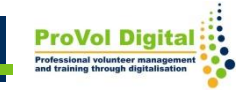

# **Registrierung**

#### Kostenlos registrieren

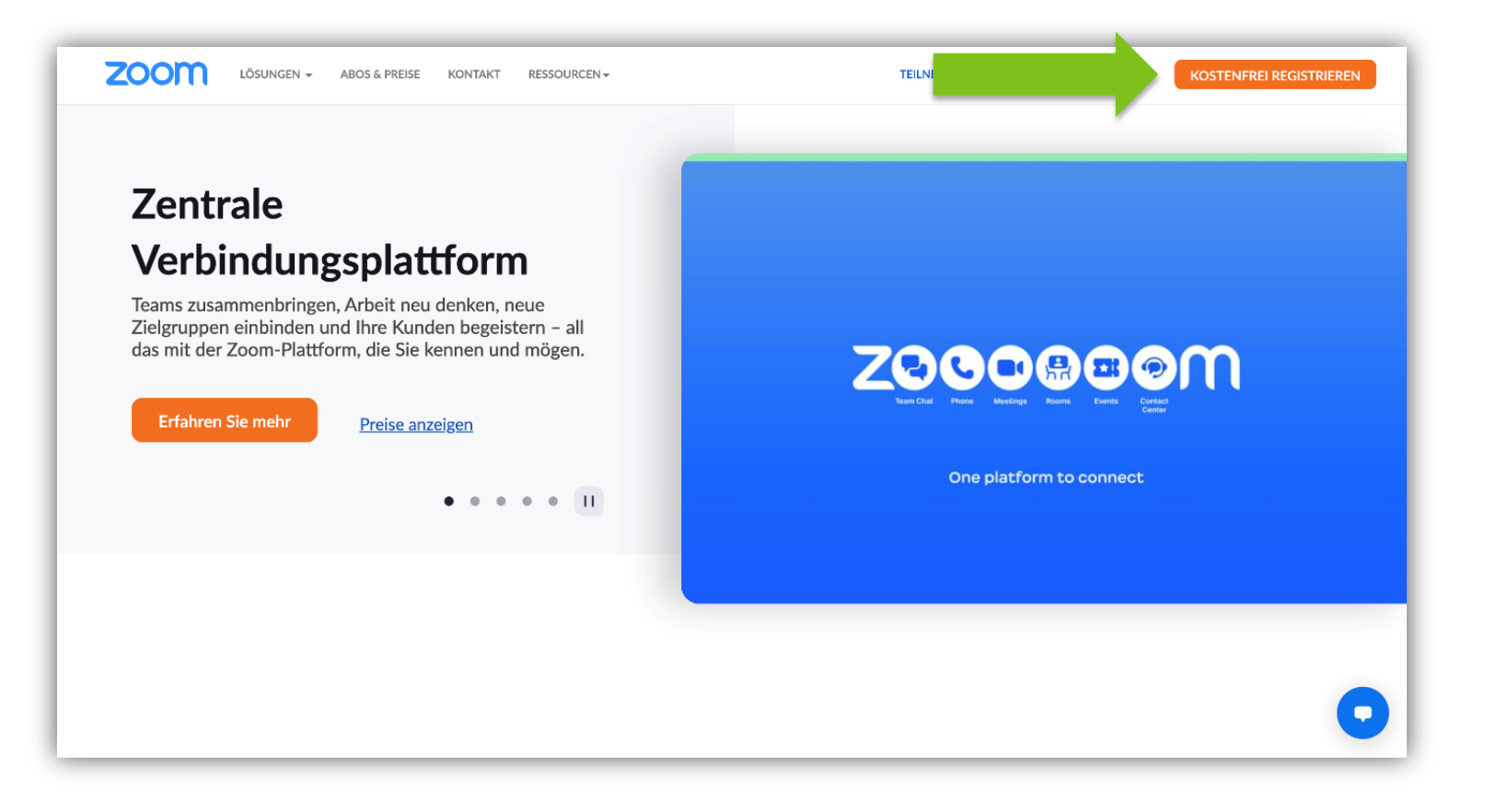

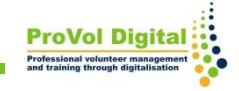

# **Registrierung**

#### Geburtsjahr eingeben

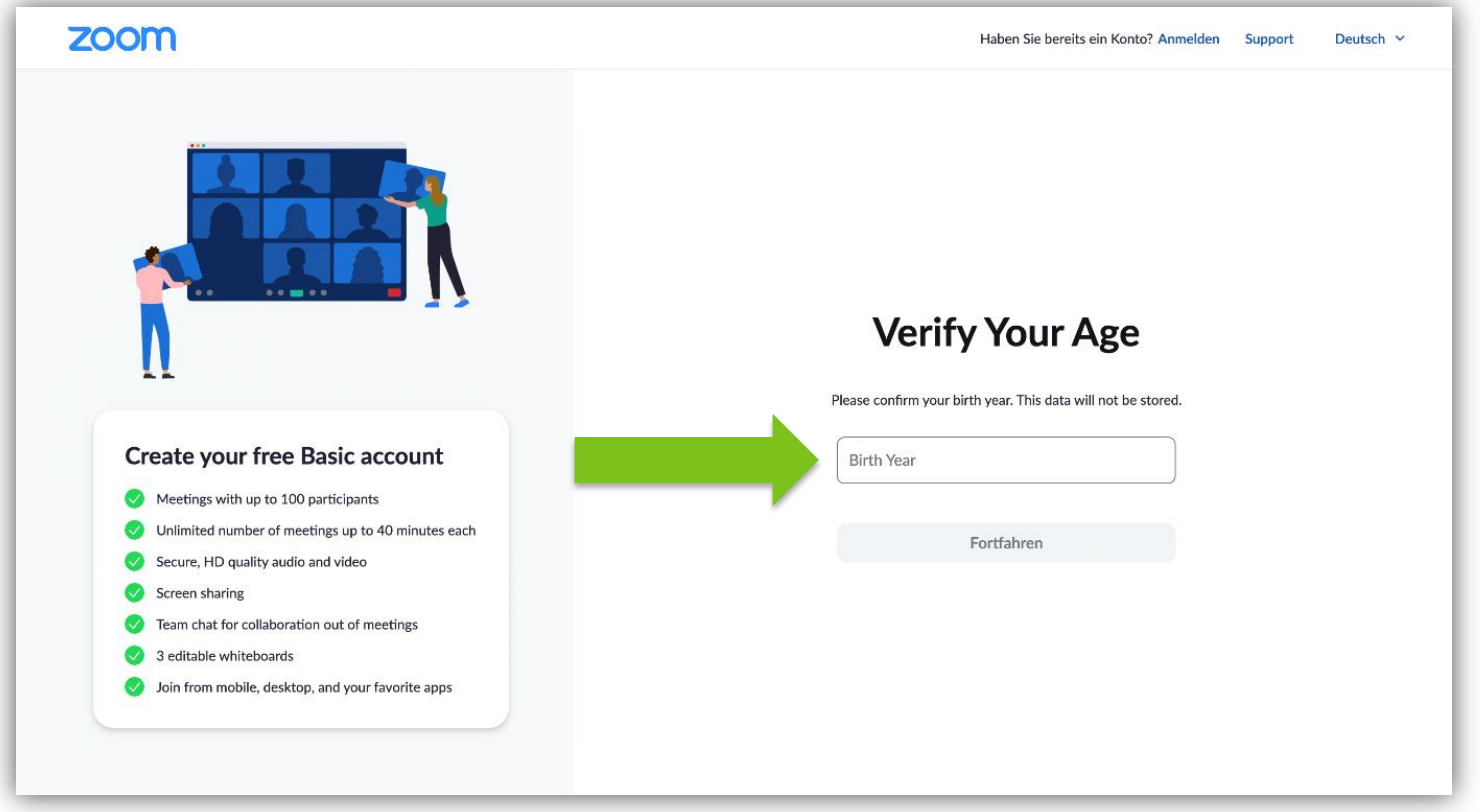

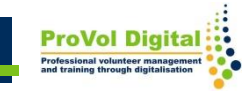

# **Registrierung**

Sie können sich entweder via SSO, Apple, Google oder Facebook Konto registrieren oder einfach mit ihrer Email Adresse.

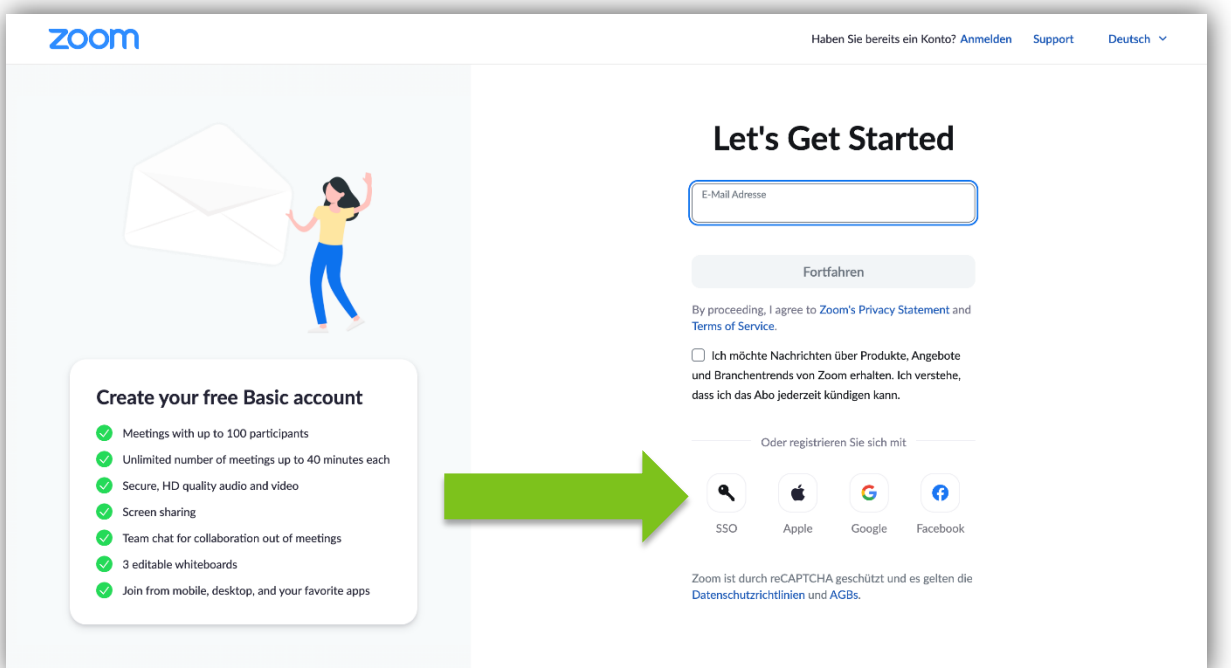

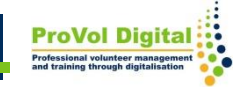

#### Persönliche Daten eingeben und los geht's!

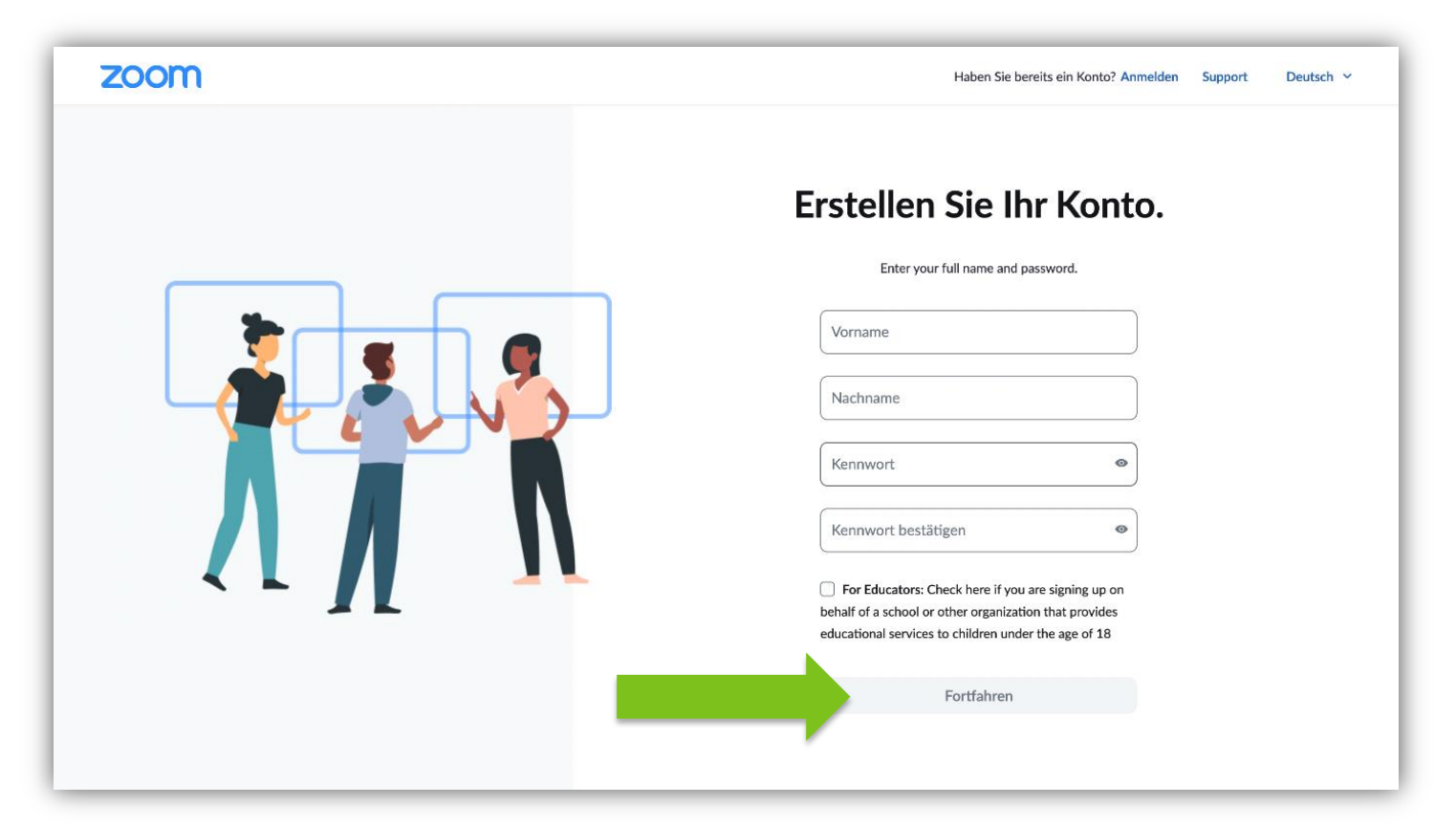

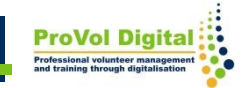

## **Meetings planen**

Sie können nun selber Meetings planen, wenn Sie in nächster Zeit ein Meeting in Aussicht haben.

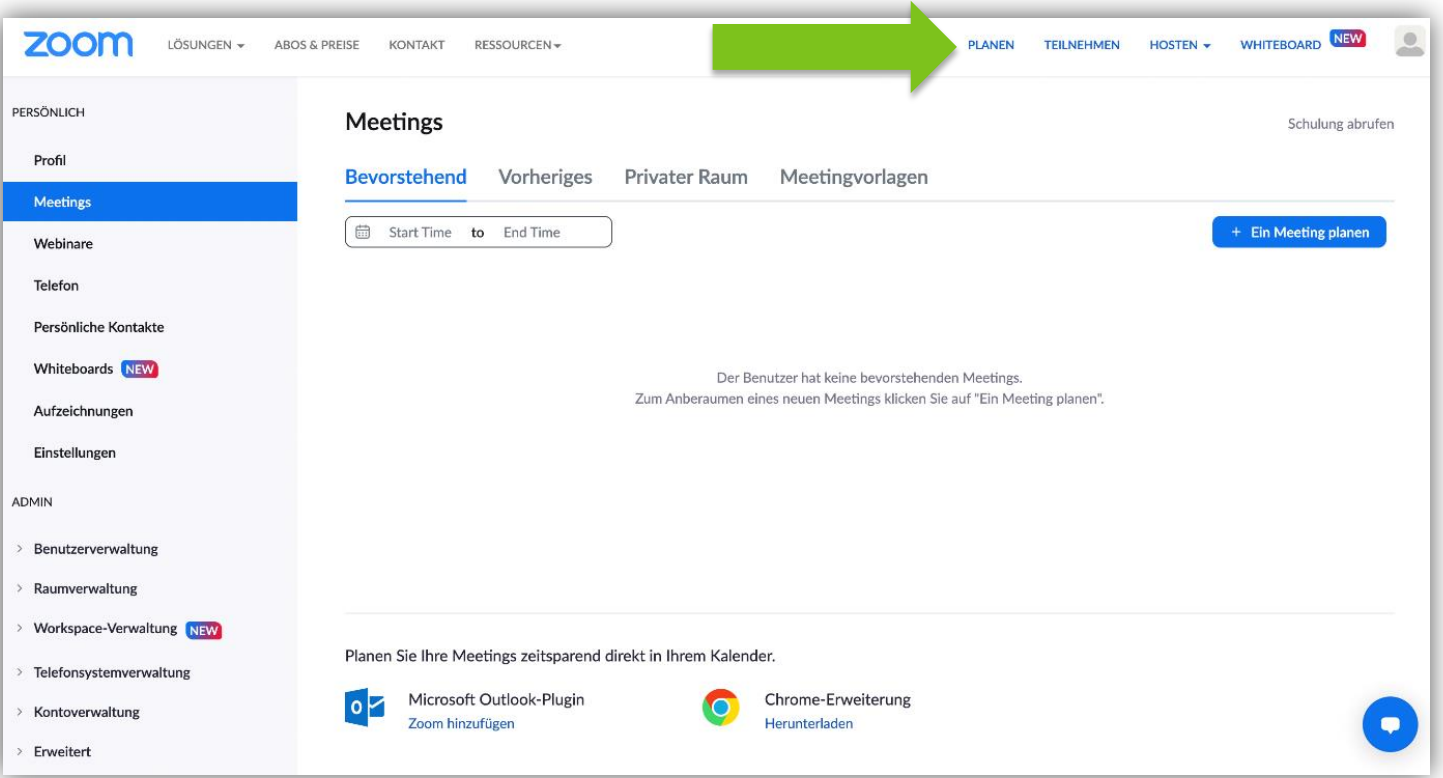

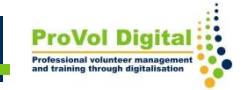

# **An Meetings teilnehmen**

Wenn Ihnen ein Link geschickt wurde um ein Meeting beizutreten, drücken Sie auf Teilnehmen und geben einfach den Link ein.

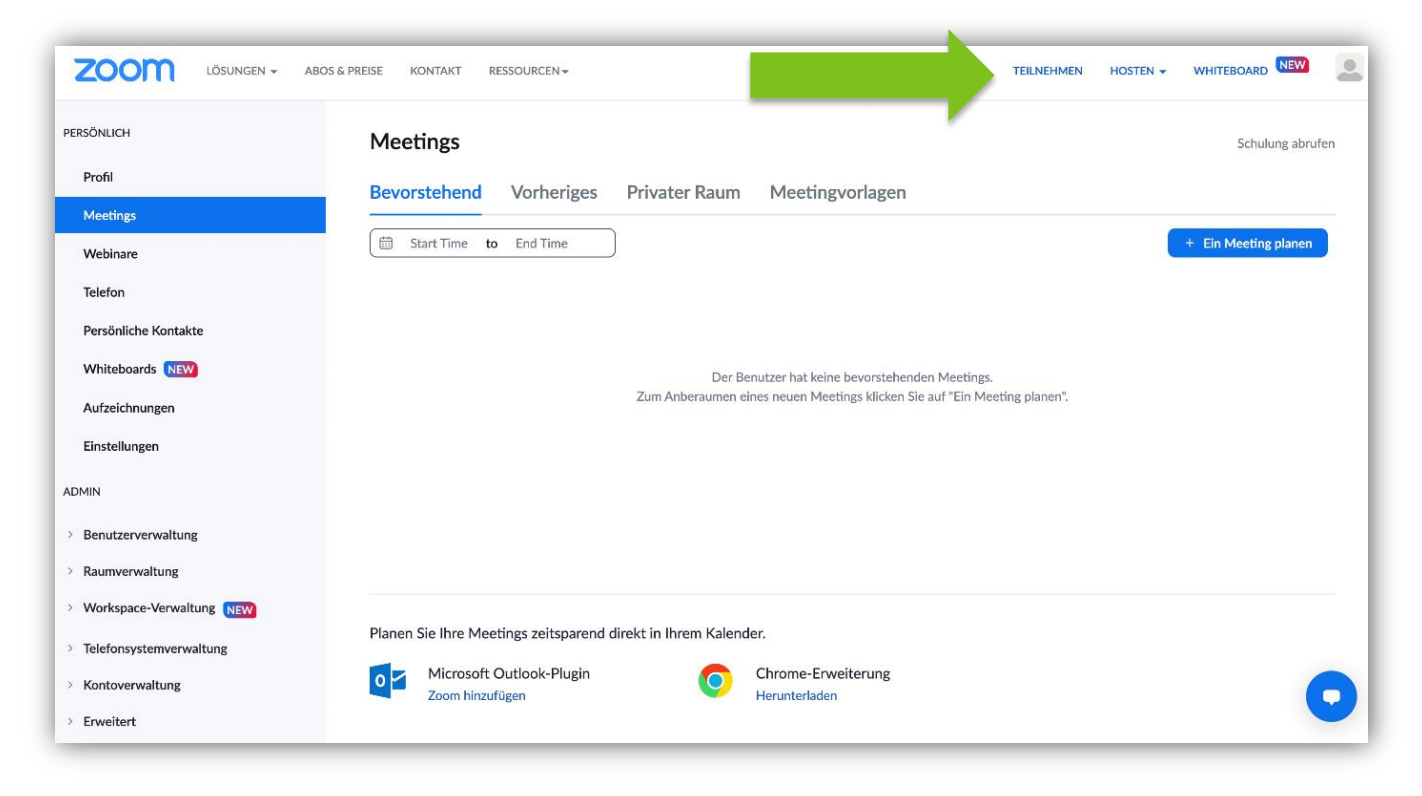

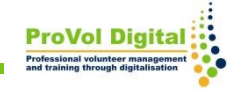

## **An Meetings teilnehmen**

Den Ihnen zugeschickten Link eingeben und dem Meeting beitreten.

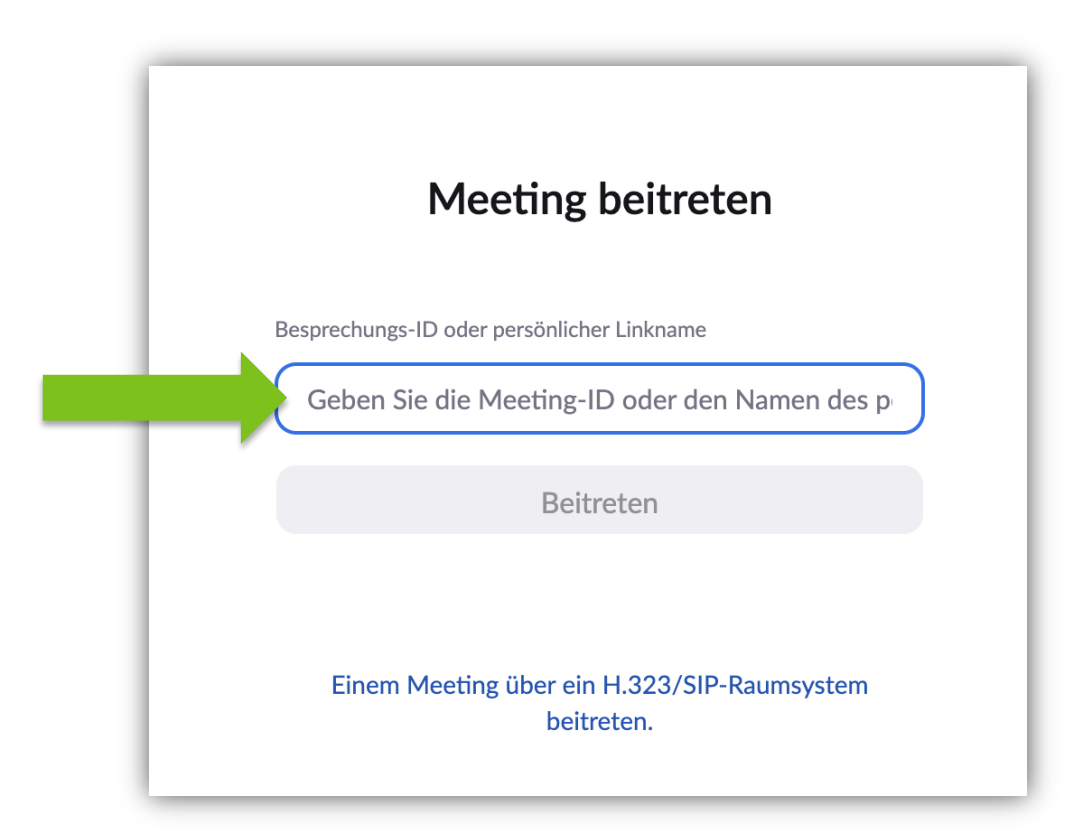

#### Wenn Sie auf Hosten klicken starten Sie ein Meeting.

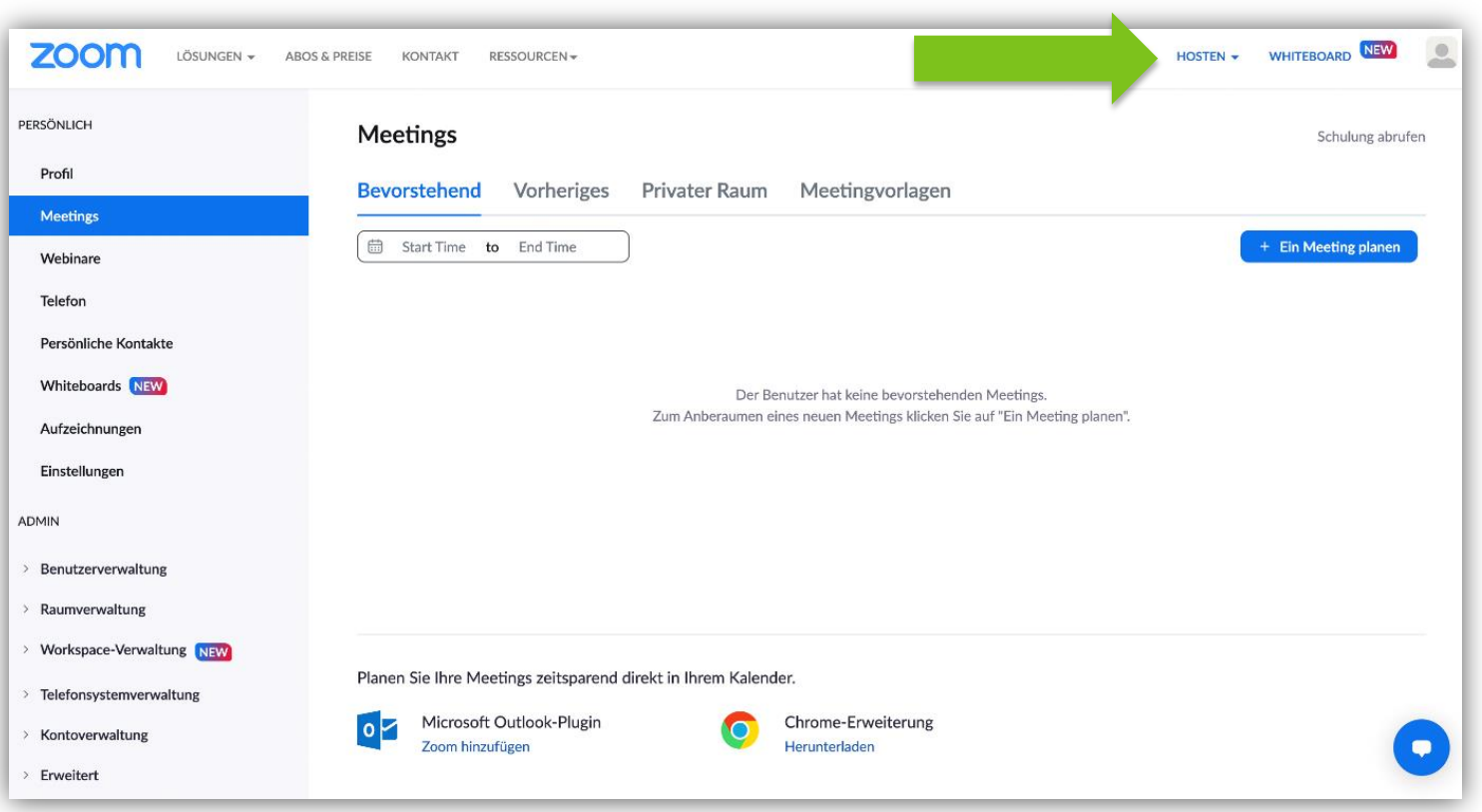

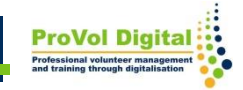

Dort können Sie auswählen, ob Sie mit ausgeschalteten Video, mit eingeschalteten Video oder nur Bildschirmfreigabe, das Meeting starten wollen. Eines auswählen und Meeting beginnen.

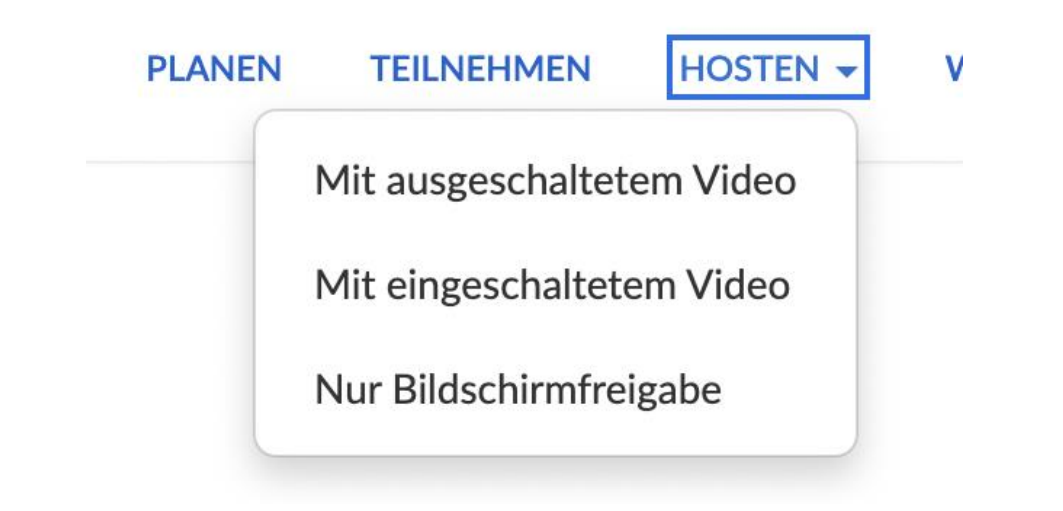

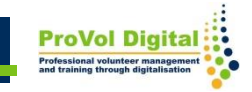

### **Erklärvideo**

#### Link[:](https://www.youtube.com/watch?v=EXmvEcBG3_Y)

#### [https://www.youtube.com/watch?v=EXmvEcBG3\\_Y](https://www.youtube.com/watch?v=EXmvEcBG3_Y)

#### www.youtube.com > watch

#### Zoom - eine Einführung - YouTube

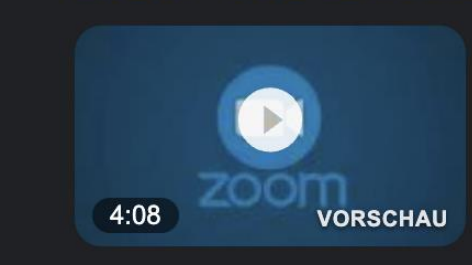

Einführung in das Videokonferenztool Zoom. ... Zoom - eine Einführung. 67,081 views67K views. Sep 8, 2020.

YouTube · fhsuedwestfalen · 09.09.2020

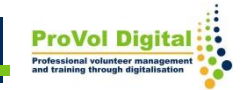